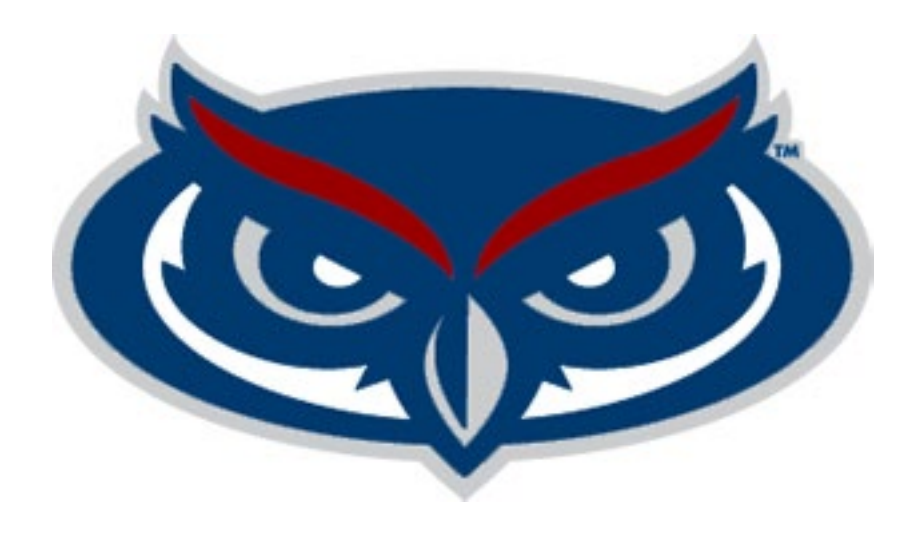

# **2025-2026 Student Government Budget Workshop**

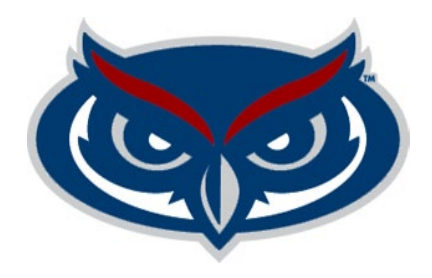

## **What we will Cover**

- **Key Dates – Budget Timeline**
- **Budget Process Summary**
- **How to budget for Expenses**
- **Budget Request Form Instructions**
- **Q&A**

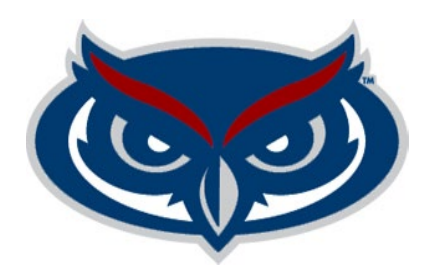

## **Key Dates – Budget Timeline**

#### • **April 8, 2024**

**UBAC & CBAC Budget Requests must be fully approved and submitted to the ASAB Office (It is recommended that approvers have a soft deadline to provide time for review)**

#### • **April 8, 2024 – May 1, 2024**

**ASAB will review requests for accuracy, work with account managers on updates**

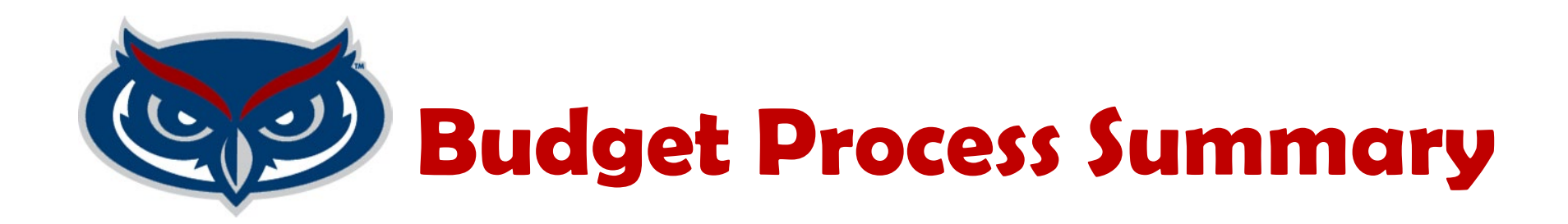

#### **This workshop is for the 2025-2026, Student Government budget year. For the period July 1, 2025 – June 30, 2026.**

**The next slide contains a summary of the steps that will be taken to develop the budget.**

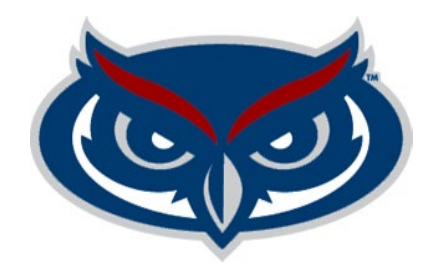

## **Budget Process Summary**

**Current Spring Semester**

- **1. Account Managers Submit their budgets via the SGBPS**
- **2. Budget submissions are reviewed by assigned individuals in SGBPS**
- **3. ASAB review requests**

**Fall**

- **4. Submission are updated to reflect mandates such as raises and benefits**
- **5. UBAC/CBAC receives budget submissions**
- **6. Account managers have hearings with UBAC/CBAC to present budgets**
- **7. UBAC/CBAC deliberate to allocate budgets**
- **8. UBAC/CBAC recommendations are provided to Senate/Houses**
- **9. SG President approves UBAC**
- **10. CBAC budgets are approved by campus governors**

**Next Spring**

- **11. SG President approves CBAC budgets**
- **12. VPSAEM approves UBAC and CBAC budgets**
- **13. The BOT and the BOG approve the University's Budget which includes SG's budget**

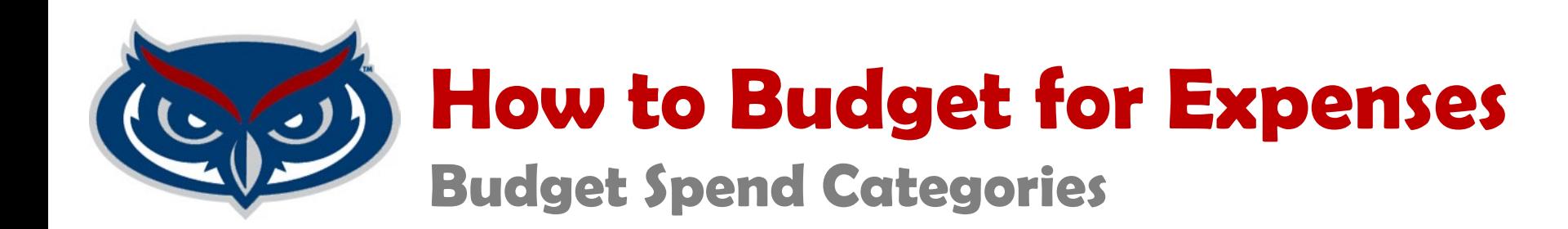

#### **Under budget, from the ASAB webpage, wwwf.fau.edu/asab, download Budget Spend Categories**

**The budget spend categories, explains which expenses should be budgeted to each spend category**

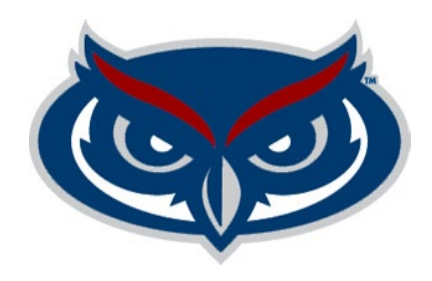

### **How to Budget for Expenses**

**Salaries and Benefits**

- **Supervisors have access to current base salaries for their staff in Workday**
- **Increases must be approved by the VPSA**
- **The SGBPS will calculate benefits and raises on base salaries**

**Explain any variances from prior year's budget; for example, we added a new program coordinator.**

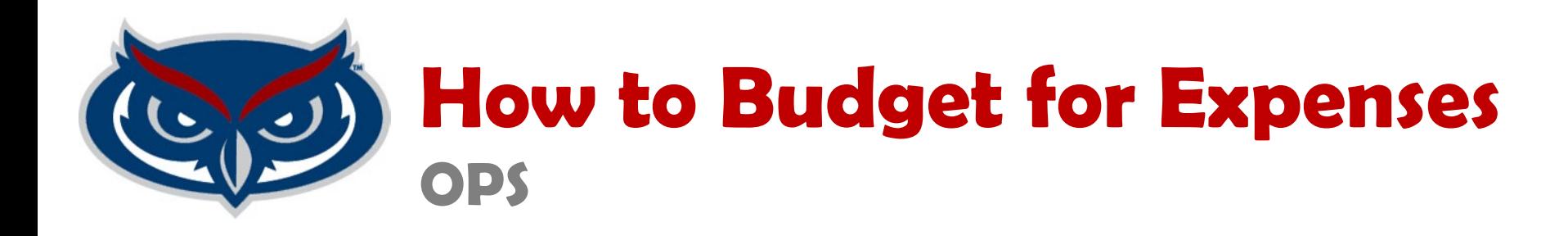

- **Minimum wage will be \$14.00 in FY25-26**
- **Where applicable, position hours must be budgeted per SG Statues**
- **No position can be budgeted more than 20 hours per week**

**Explain any variances from prior year's budget; for example, minimum wage increased, thus the increase year over year.**

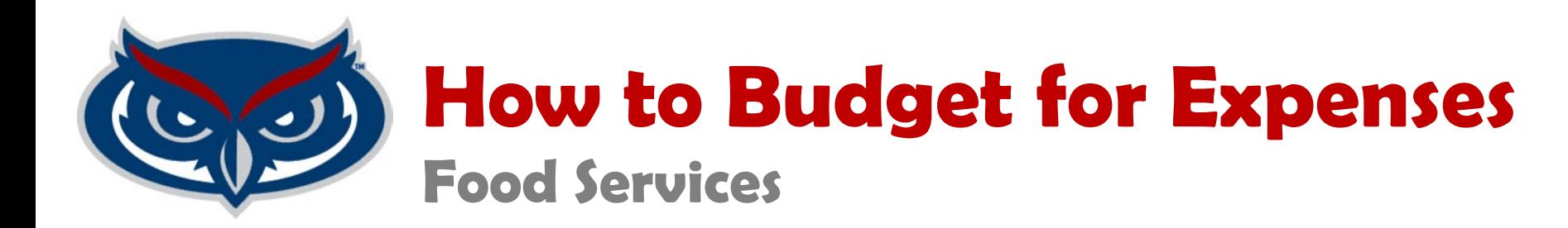

- **Review your spending from the prior year to determine the budget for Food.**
- **If you anticipated an increase or decrease in events budget higher or lower accordingly.**

**Explain any variances from prior year's budget; for example, increased the number of programs, thus the increase year over year.**

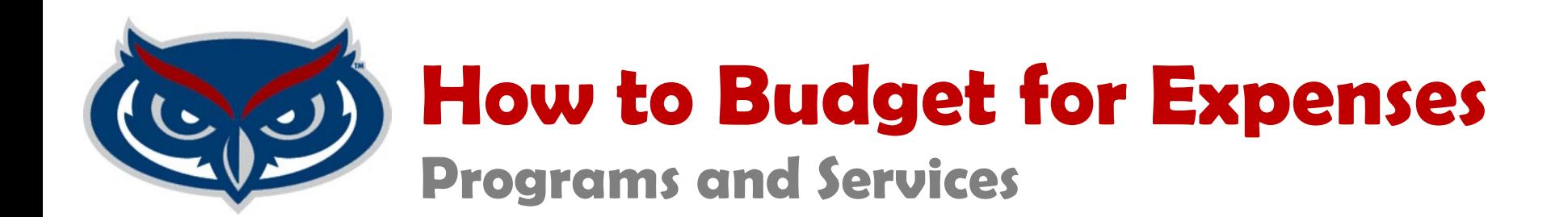

**Provide a list of anticipated programs and services and their costs. For Example:**

**Program 1 \$500 Program 2 \$1500 Program 3 \$1750 Service 1 \$300 Service 2 \$5000 \$9050**

**Explain any variances from prior year's budget; for example, we added program 3 for fy 26, thus the increase year over year.**

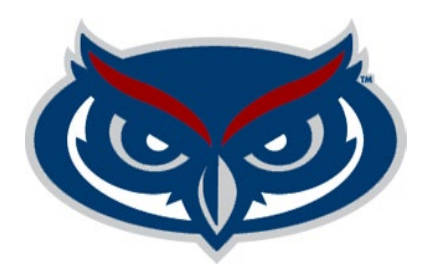

### **How to Budget for Expenses**

**Support Services** 

• **Background checks**

**For each OPS and AMP/SP or new or unfilled AMP/SP position you must budget \$52.00 for each position**

• **Staff Liability Insurance**

**For each AMP/SP Staff in your budget current, new, or unfilled, you must budget \$315 for Liability Insurance for each person**

• **Office phone fee** 

**Review your per month spending from the current year's QuickBooks report to determine the annual budget.** 

#### • **Printing Charges**

**Review your per month spending from the current year's QuickBooks report to determine the annual budget.** 

#### • **Computers**

**ASAB will provide Campus Directors with a replacement list from SAIT**

• **Golf Carts**

#### • **Repairs**

 **Review your per month spending from the current year's QuickBooks report to determine the annual budget.** 

• **Replacement**

 **Contact ASAB for replacement information for your golf cart**

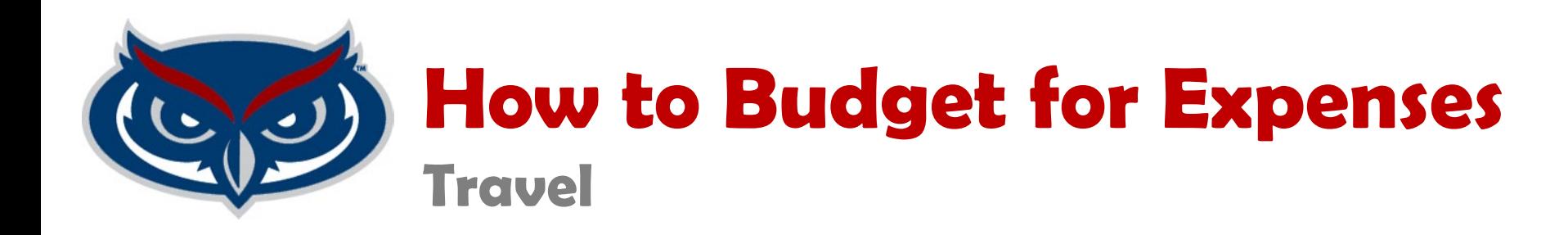

**In this category, you will budget for anticipated campus to camps travel and staff travel for the fiscal year. For example:**

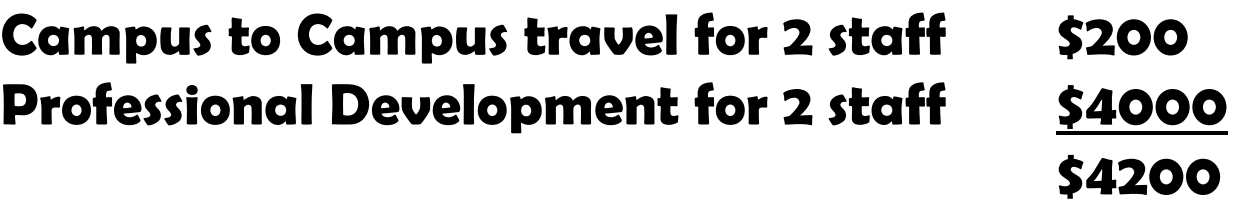

**Explain any variances from prior year's budget; for example, we added 2 staff will travel for PD instead of 1, thus the increase year over year.**

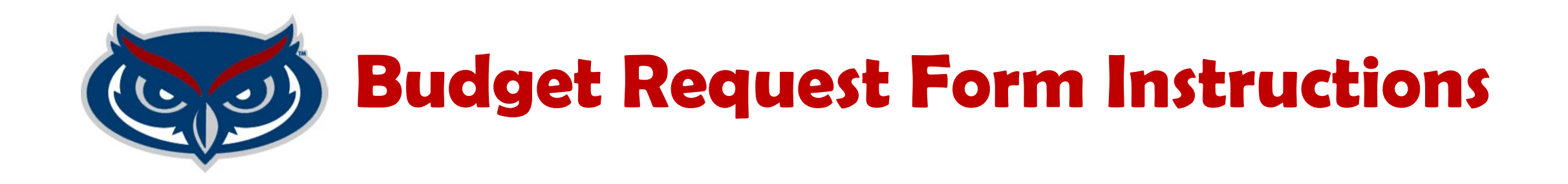

- **1. Visit [www.fau.edu/asab](http://www.fau.edu/asab)**
- **2. Under Budget, click on SGBPS link to access online SG Budget Planning System**
- **3. Download SGBPS User's Guide (Step by Step guide to using BPS)**
- **4. Download 3 Year Budget to Actual form (Review a summary of spending for your account, over the past 3 years)**
- **5. Have your budget for each category ready**

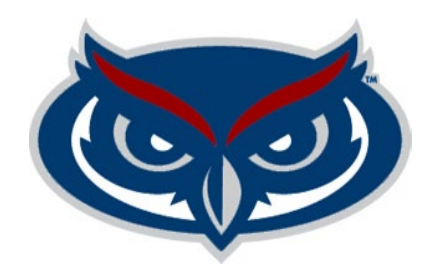

## **Budget Request Form Instructions**

**Follow the instructions for the Account Manger and Approvers SGBPS User's Guides (Approvers must wait for Account Manager to submit budget requests, before they can approve).**

**For login issues email Brenda Nelson Henry at [bnelso20@fau.edu](mailto:bnelso20@fau.edu)**

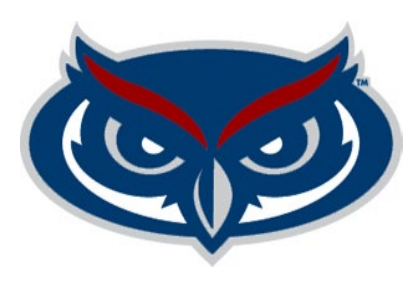

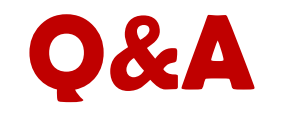

### **For budget questions ASAB can be contacted at 561-297-4215 or [bnelso20@fau.edu](mailto:bnelso20@fau.edu)**